### **Podávání elektronických žádostí prostřednictvím Portálu OU**

Nabídka elektronických žádostí se může na jednotlivých fakultách lišit!

### Obsah

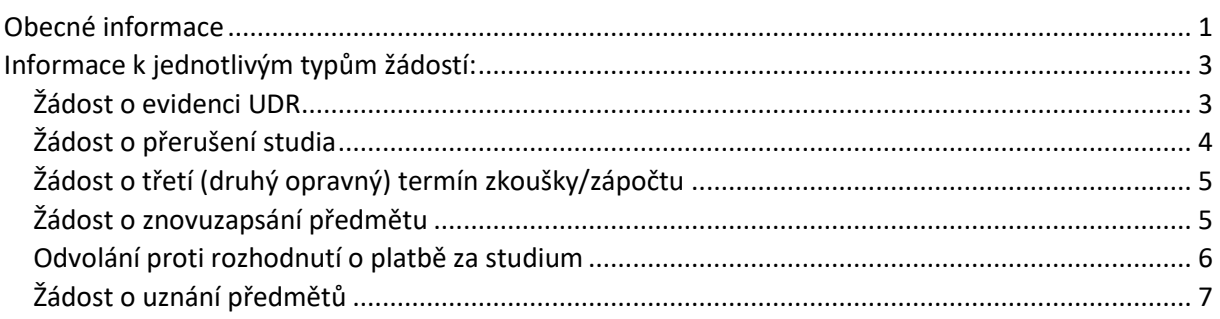

## <span id="page-0-0"></span>Obecné informace

1) Žádost si podáte přes [STUDIJNÍ PORTÁL OU](https://is-stag.osu.cz/) (MOJE STUDIUM – STUDENTSKÉ ŽÁDOSTI).

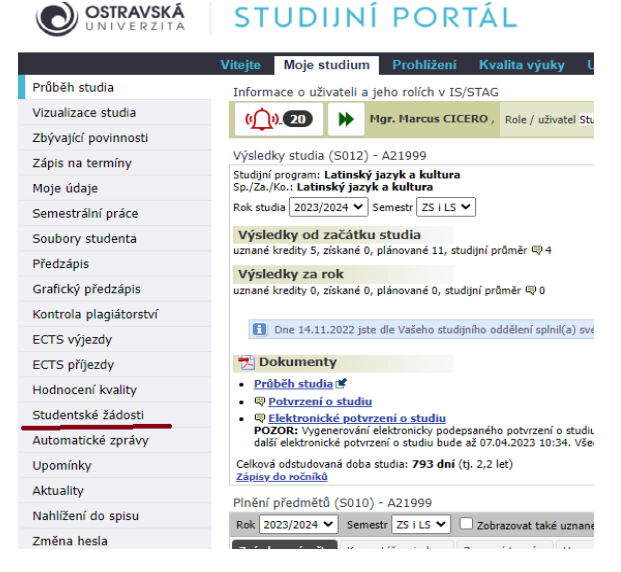

- 2) Žádosti lze elektronicky podat pouze v některých záležitostech, které jsou uvedeny níže.
- 3) V položce "Přidat novou žádost" z nabídky vyberte příslušnou žádost. Nabídka různých typů žádostí bude postupně rozšiřována, momentálně jsou k dispozici tyto:
	- a. [Žádost o evidenci uznané doby rodičovství \(UDR\)](#page-2-1)
	- b. [Žádost o přerušení studia](#page-3-0)
	- c. [Žádost o povolení třetího termínu zkoušky/zápočtu](#page-4-0)
	- d. [Žádost o uznání předmětů](#page-6-0)
	- e. [Žádost o znovuzapsání předmětu \(dle SZŘ čl. 19, odst. 3\)](#page-4-1)
	- f. [Odvolání proti Rozhodnutí o platbě za studium](#page-5-0)

### 4) Zvolte žádost a potvrďte tlačítkem "přidat".

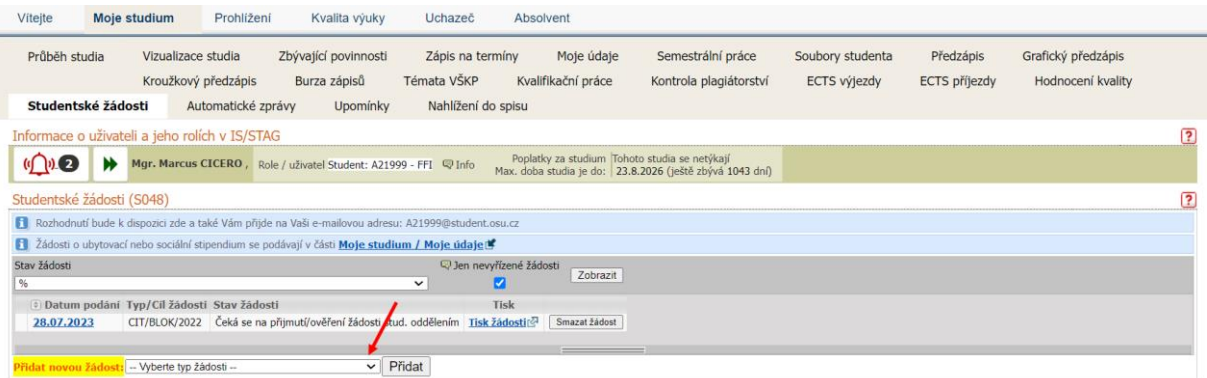

5) Do pole "důvod žádosti" napište stručně obsah žádosti, včetně případného zdůvodnění a seznamu příloh, pokud jsou součástí žádosti. Povinné náležitosti jednotlivých žádostí jsou uvedeny níže.

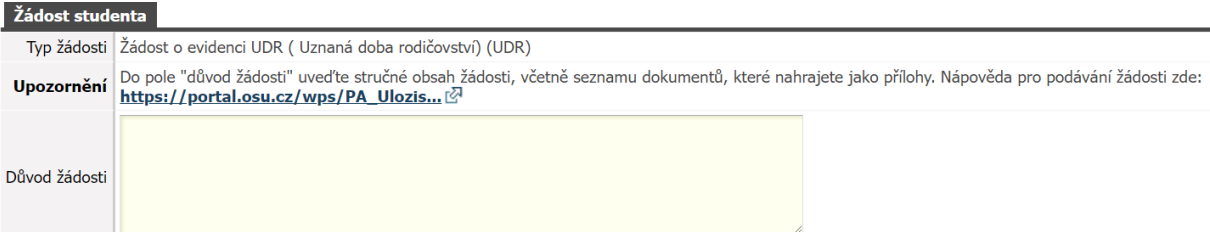

Pokud je to nutné (např. žádost o evidenci UDR) nebo chcete k žádosti přidat další dokumenty (např. lékařská zpráva apod.), naskenujte příslušný dokument ve formátu "pdf" a nahrajte do systému (vyberte příslušný soubor v počítači a potvrďte tlačítkem "vložit soubor").

Každý dokument nahrajte jako samostatnou přílohu. (Možný počet příloh se liší podle typu žádosti, maximální počet je vždy uveden nad tlačítkem "vložit soubor")

Přílohy lze nahrávat pouze ve formátu pdf (jiné formáty nejsou přípustné).

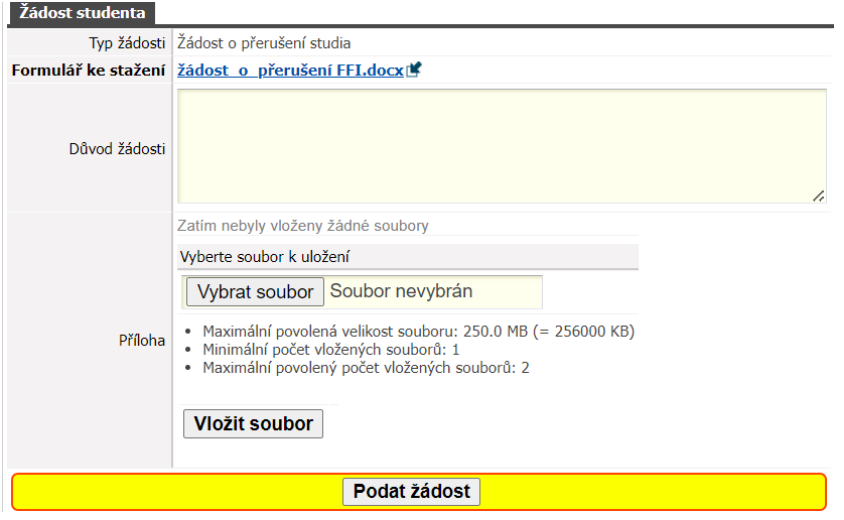

- 6) Žádost odešlete pomocí tlačítka "podat žádost".
- 7) Pokud chcete podání žádosti odložit, můžete si rozpracovanou žádost uložit a podat ji později.

Na Portále vidíte přehled svých podaných žádostí, včetně aktuálního stavu vyřizování.

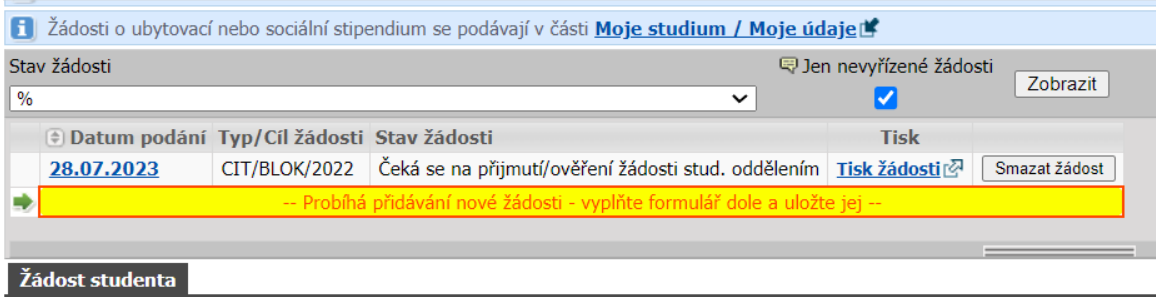

Po vyřízení vám bude rozhodnutí doručeno prostřednictvím Studijního portálu OU (moje studium – nahlížení do spisu) a na jeho doručení budete upozorněni mailem.

U žádosti o přerušení studia vám rozhodnutí bude doručeno v listinné podobě poštou.

# <span id="page-2-0"></span>Informace k jednotlivým typům žádostí:

### <span id="page-2-1"></span>Žádost o evidenci UDR

V poli "důvod žádosti" stručně uvedete zdůvodnění (např. narození potomka), které musí obsahovat tyto údaje:

- 1) o kterou fázi žádáte (**buď fáze mateřské dovolené, nebo fáze rodičovské dovolené**),
- 2) prohlášení o délce rodičovské dovolené (uvádíte pouze u fáze rodičovské dovolené, a to max. do tří let věku dítěte),
- 3) období, na které žádáte o evidenci UDR (nutno uvést přesně na dny, např. od 1.12. 2023 do 1.12. 2026),
- 4) seznam příloh, které jsou povinnou součástí žádosti (k žádosti lze připojit max. 5 příloh), např.:
	- a) kopie těhotenské průkazky
	- b) kopie rodného listu
	- c) žádost o peněžitou pomoc v mateřství

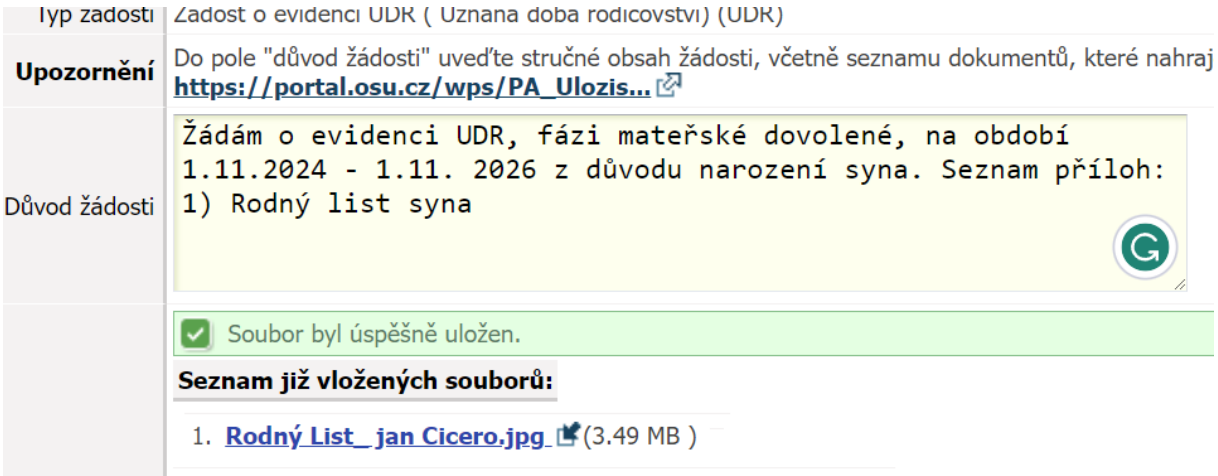

### Vysvětlení k UDR:

- *Uznaná doba rodičovství je založena na fikci, že studentka je zaměstnankyně a fakulta je zaměstnavatel. V této fikci by měla studentka nárok na mateřskou a rodičovskou dovolenou v režimu zákoníku práce.*
- *Mateřská dovolená může začít 6 až 8 týdnů před plánovaným datem porodu a trvá v případě jednoho dítěte 28 týdnů.*
- *Rodičovská dovolená začíná po konci mateřské dovolené a může trvat maximálně do tří let věku dítěte.*

#### <span id="page-3-0"></span>Žádost o přerušení studia

V poli "důvod žádosti" je vždy nutno uvést dobu, na kterou požadujete přerušení studia, a požadovaný typ přerušení podle SZŘ čl. 26, odst. 1):

- a) na akademický rok
- b) na semestr studia
- c) do doby přihlášení se k SZZk
- d) ze závažných (zdravotních) důvodů
- e) z důvodu uznané doby rodičovství

V případě, že žádost chcete doložit nějakými dokumenty (např. potvrzení od lékaře), nahrajte soubor v "pdf" jako přílohu. Nahrát lze maximálně dvě přílohy.

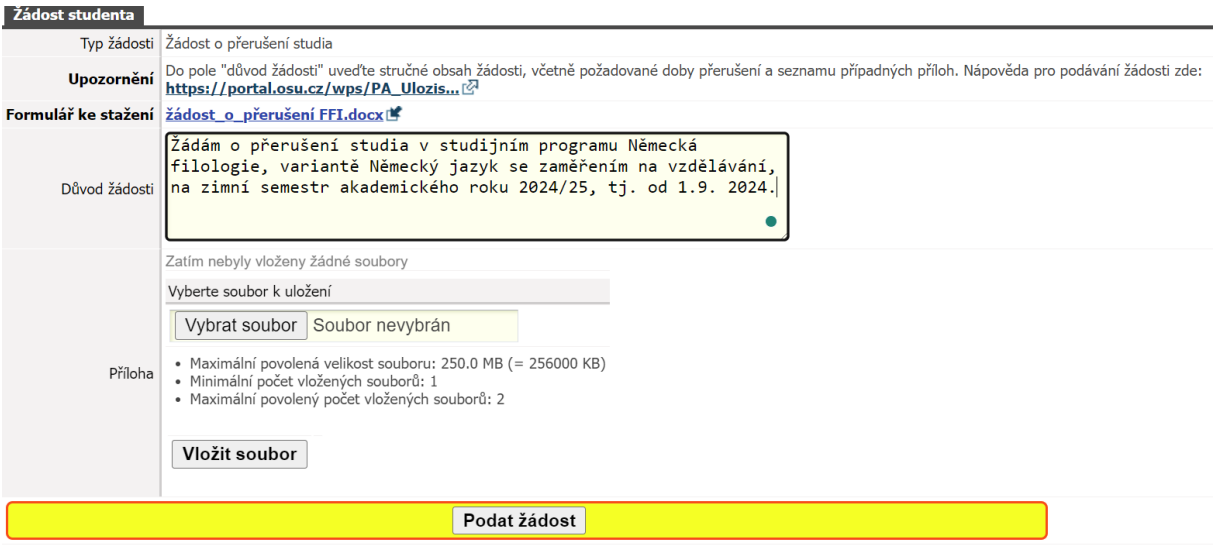

### <span id="page-4-0"></span>Žádost o třetí (druhý opravný) termín zkoušky/zápočtu

Do pole "Cíl žádosti" uveďte kód předmětu, kterého se žádost týká. Kód uvádějte ve tvaru **katedra/zkratka/rok varianty předmětu** (např. KLA/1CICE/2023). Bez uvedení kódu předmětu nelze žádost zpracovat a bude Vám vrácena k doplnění.

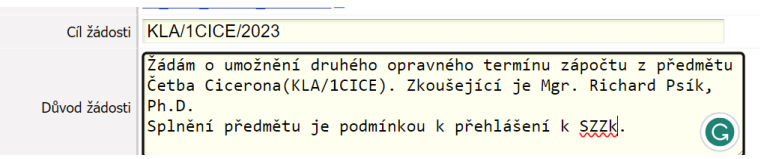

### Do pole "Důvod žádosti" je nutno uvést **NÁZEV PŘEDMĚTU, ZPŮSOB ZAKONČENÍ, JMÉNO ZKOUŠEJÍCÍHO** a odůvodnění, např.:

- a) chybějící min. počet kreditů;
- b) podruhé zapsaný povinný předmět;
- c) přistoupení k SZZk;
- d) jiný.

Bez uvedení těchto údajů nelze žádost zpracovat.

#### <span id="page-4-1"></span>Žádost o znovuzapsání předmětu

Tato žádost se podává pouze v případě, že student předmět v semestru výuky neabsolvoval a požaduje jeho zápis do bezprostředně následujícího semestru za účelem zakončení (bez výuky).

NELZE JI VYUŽÍT K ŽÁDOSTI O DODATEČNÝ ZÁPIS PŘEDMĚTU!!!

Do pole "Důvod žádosti" je nutno uvést **NÁZEV A ZKRATKU PŘEDMĚTU, ZPŮSOB ZAKONČENÍ, SEMESTR A JMÉNO ZKOUŠEJÍCÍHO**

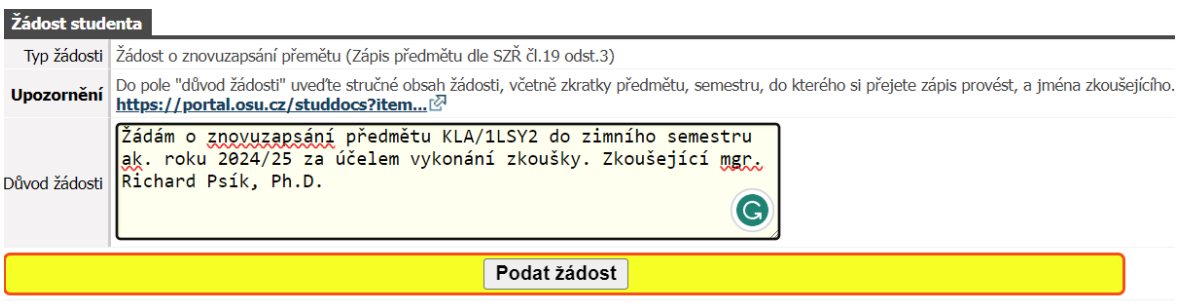

#### <span id="page-5-0"></span>Odvolání proti rozhodnutí o platbě za studium

Do pole "Důvod žádosti" je nutno uvést **číslo jednací rozhodnutí a konkrétní důvody, včetně seznamu případných příloh**, např.:

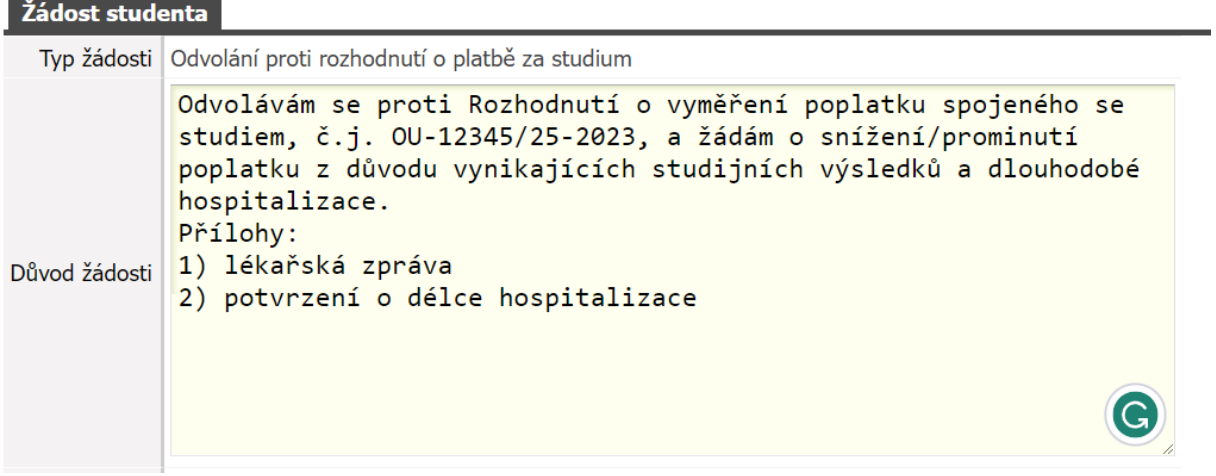

Všechna tvrzení (kromě studijních výsledků a zahraniční mobility) jste povinni doložit v rámci příloh. Přílohy je nutno nahrát ve formátu .pdf.

#### Žádost studenta

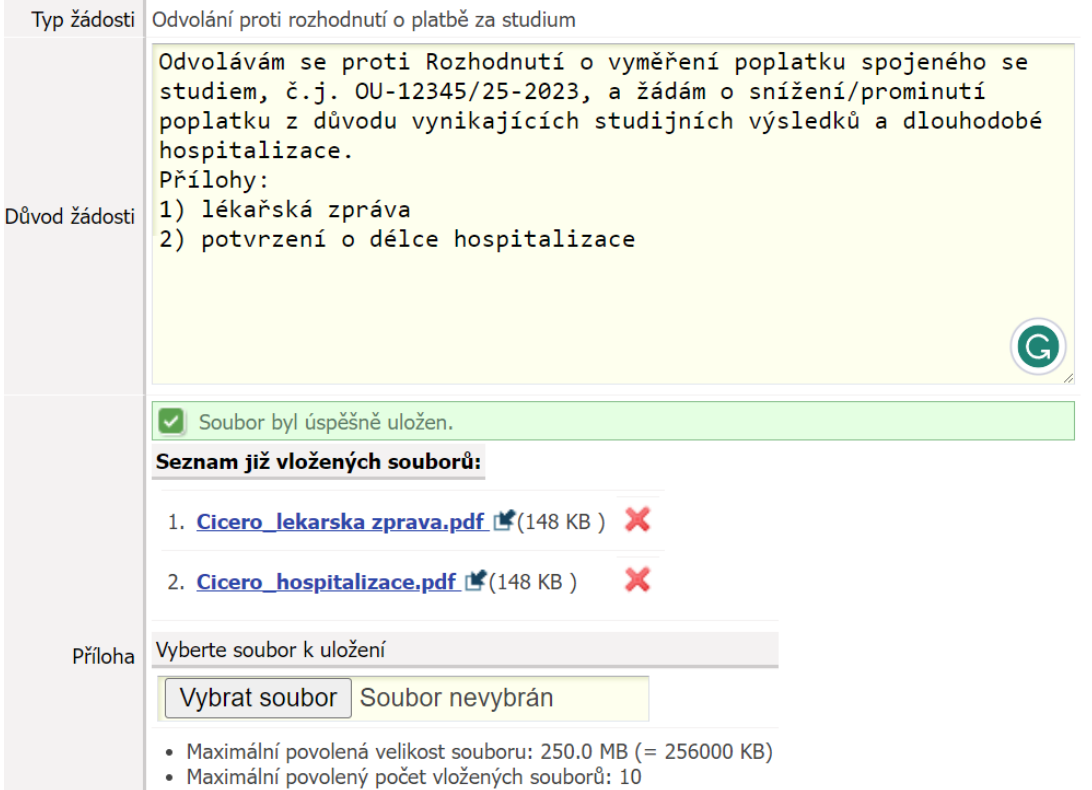

Ke každému odvolání se přistupuje individuálně s přihlédnutím k následujícímu:

- a) pobírání některé z dávek v hmotné nouzi;
- b) vážený studijní průměr studenta za předchozí akademický rok není horší než 1,50 a za předchozí akademický rok získal alespoň 60 kreditů (uznané kredity se do tohoto zisku 60 kreditů nezapočítávají);
- c) úspěšné absolvování zahraničního studia/praxe v průběhu studia na OU v délce nejméně 30 dnů;
- d) délka studia, za kterou byl vyměřen poplatek, je kratší než 30 dnů;
- e) závažné zdravotní problémy studenta v průběhu studia.

FF vydává k odvolání pouze stanovisko (na Portálu uvidíte pouze "vyhověl i nevyhověl"). O výsledku odvolání rozhoduje rektor, výsledek obdržíte formou rozhodnutí poštou, popř. do datové schránky.

#### <span id="page-6-0"></span>Žádost o uznání předmětů

Žádost o uznání předmětů lze podat OD začátku ak. roku DO 31. ŘÍJNA daného roku.

V poli "přidat novou žádost" vyberte "žádost o uznání předmětů".

V okně se zobrazí všechny předměty vašeho aktuálního studijního plánu (vlevo – záložka *"předm. st. plánu"*) a seznam předmětů, které jste absolvovali v rámci dřívějších studií na OU (vpravo – záložka "*předm*. *domácí splněné"*); v pravé části zvolte zkratku absolvovaného předmětu (předmět se zobrazí uprostřed na druhém řádku), v levé části pak vyberte předmět aktuálního

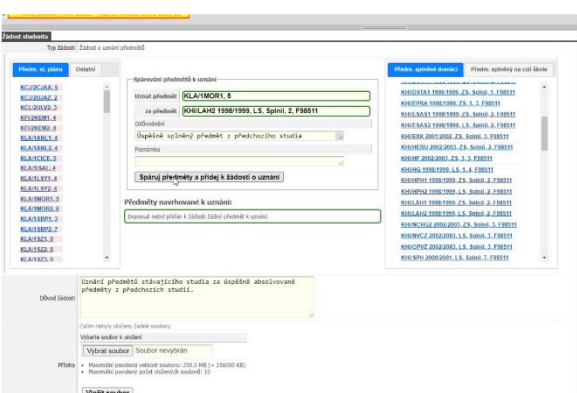

studijního plánu, který chcete uznat (předmět se zobrazí uprostřed na prvním řádku).

Výběr potvrďte kliknutím na pole *"spáruj předměty a přidej k žádosti o uznání"*. Vybrané předměty pak vidíte níže v sekci *"předměty navrhované k uznání"*.

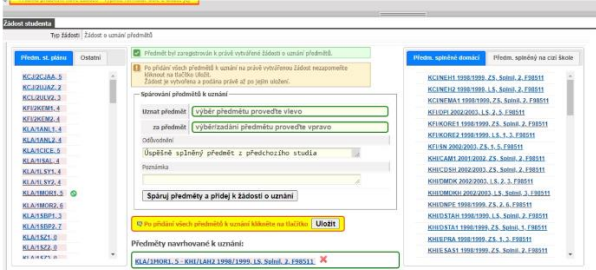

Tento postup opakujte, dokud nevyberete všechny předměty, které chcete uznat. Poté, co vyberete všechny předměty, které chcete uznat, je nutno žádost potvrdit tlačítkem "PODAT *ŽÁDOST"*.

Tímto je žádost podána a v horní části se objeví informace s datem a stavem podání žádosti *("čeká se na přijmutí/ověření žádosti studijním oddělením")*.

Spárujete-li nejméně jeden předmět, máte možnost rozpracovanou žádost si uložit (vlevo pod tlačítkem *"podat žádost"*); v tomto případě se v horní části objeví informace s datem ("nepodáno") a stavem

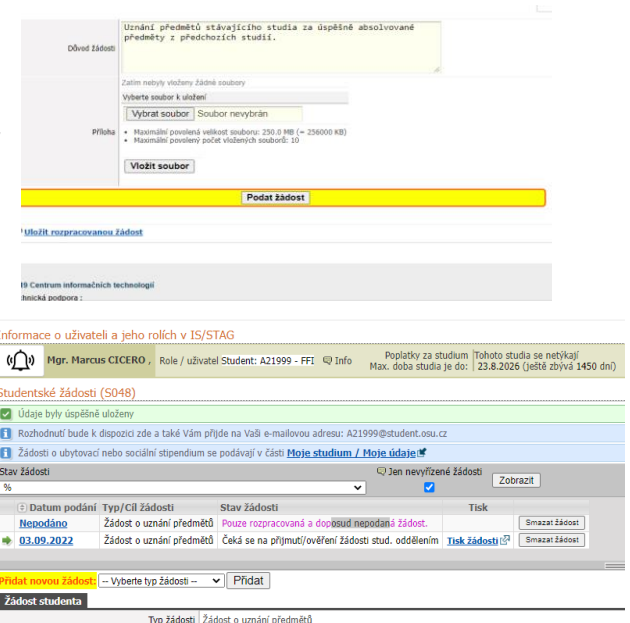

žádosti *("pouze rozpracovaná a dosud nepodaná žádost")*.

Pokud chcete uznat předmět absolvovaný na jiné škole, postupujete obdobně, pouze v pravé části zvolíte záložku *"předm. splněný na cizí škole"*; otevře se formulář, v němž musíte vyplnit **všechny položky** týkající se školy a absolvovaného předmětu a potvrdit tlačítkem *"přidat předmět k spárování"*.

DŮLEŽITÉ! Sylaby předmětů absolvovaných na jiné škole zpravidla nejsou dostupné bez přístupových údajů. V tomto případě je nutné sylaby předmětů stáhnout a **nahrát je jako přílohu k žádosti**!

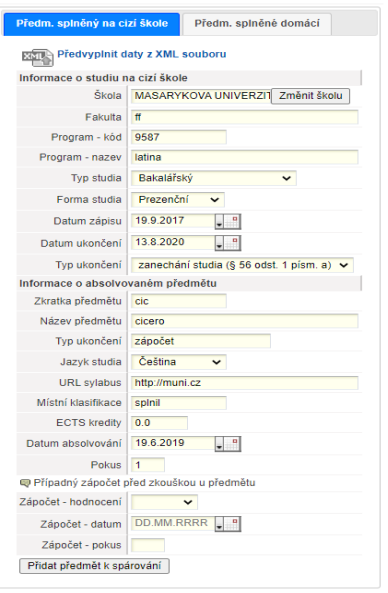

#### **Absolvování předmětu na jiné škole musíte doložit** (např. ověřenou kopií indexu, potvrzení o absolvovaných předmětech na VŠ, dodatku k diplomu). Ověřené kopie, ekonverze dokumentů, sylaby předmětů a další relevantní dokumenty můžete k žádosti nahrát jako přílohu.

Wherte soubor k uložení Vybrat soubor Soubor nevybrán Příloha · Maximální povolená velikost souboru: 250.0 MB (= 256000 KB)<br>· Maximální povolený počet vložených souborů: 10 Vložit soubor

Upozorňujeme, že žádosti nelze vyhovět:

- pokud studium, v jehož rámci jste absolvovali daný předmět, bylo ukončeno před více než 5 lety;
- pokud je uznávaný předmět zakončen zkouškou, kdežto absolvovaný předmět zápočtem;
- v NMgr. studiu nelze uznat jako výběrové předměty, které jste absolvovali v průběhu bakalářského studia.